## **Client-Programm OnyxAdmin**

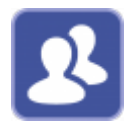

Das Dienstprogramm OnyxAdmin kann benutzt werden, um den Zugriff auf programminterne Daten und Einstellungen während der Arbeit mit OnyxCeph<sup>3™</sup> durch eine Login-abhängige Zuweisung von Berechtigungen zu administrieren. OnyxAdmin erfordert eine separate, einmalig kostenpflichtige Feischaltung. Der Programmstart erfolgt aus der Programmgruppe OnyxCeph3 im Windows-Startmenü am lokalen Arbeitsplatz.

## **Bedienoberfläche**

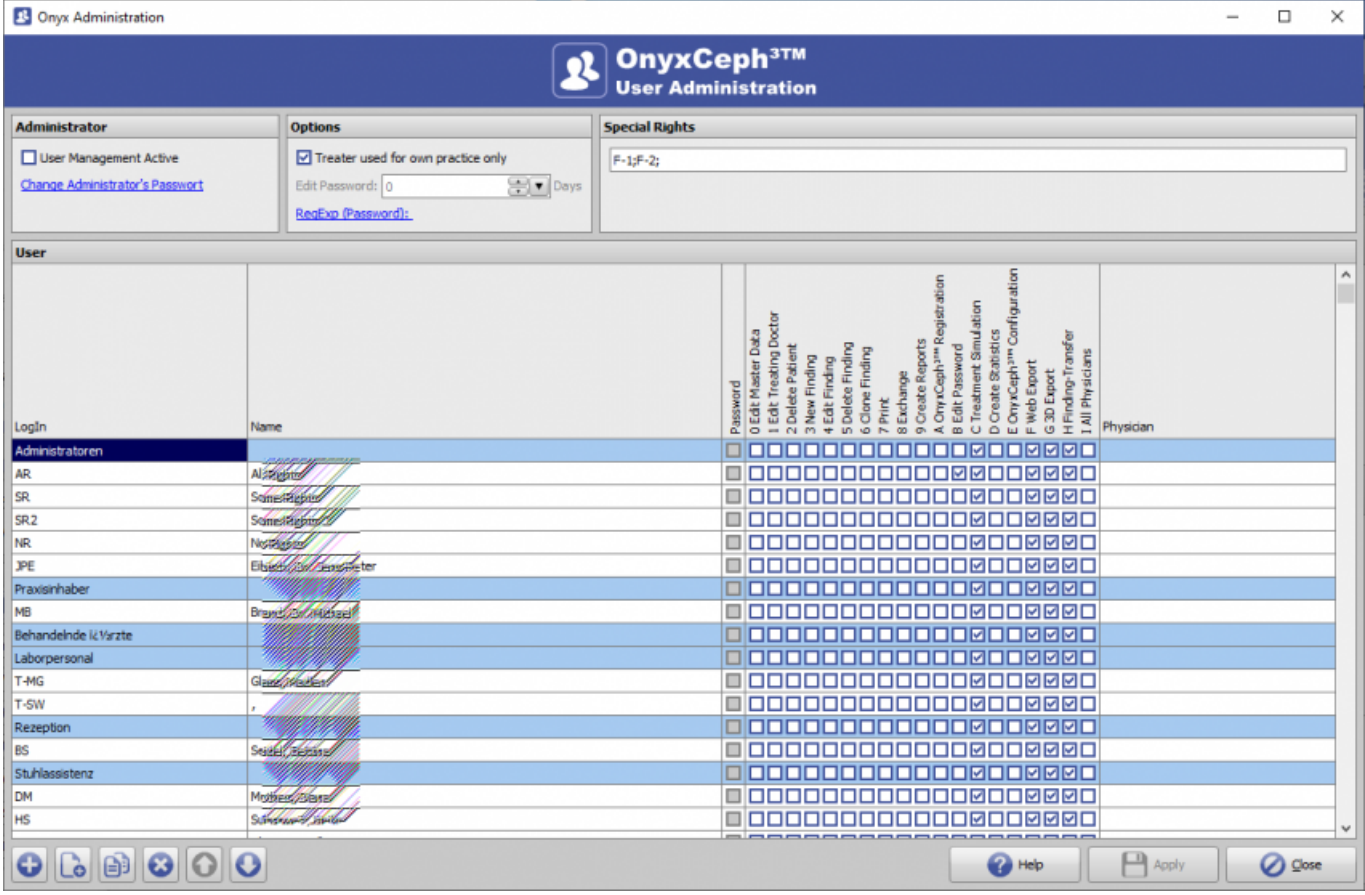

## **Zuweisbare Rechte**

- 0 Edit Master Data
- 1 Edit Treating Doctor
- 2 Delete Patient
- 3 New Finding
- 4 Edit Finding
- 5 Delete Finding
- 6 Clone Finding
- 7 Print
- 8 Exchange
- 9 Create Reports
- A OnyxCeph<sup>3™</sup> Registration
- B Edit Password
- C Define Analyses
- D Create Statistics
- E OnyxCeph<sup>3™</sup> Configuration
- F Web Export
- G 3D Export
- H Findings-Transfer
- I All Physicians
- Zugriff auf ausgewählte Behandler erlauben
- Anwenderspezifische Rechte definieren

## **Verweise**

**W** [Regular Expresions](http://onyxwiki.net/doku.php?id=6318)

From: <http://onyxwiki.net/>- **[OnyxCeph³™ Wiki]**

Permanent link: **[http://onyxwiki.net/doku.php?id=program\\_onyxadmin&rev=1671093490](http://onyxwiki.net/doku.php?id=program_onyxadmin&rev=1671093490)**

Last update: **2022/12/15 09:38**

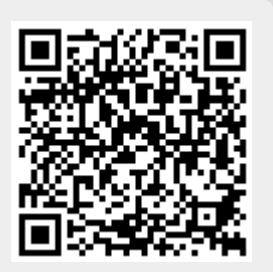